## **BAB V**

# **IMPLEMENTASI, PENGUJIAN SISTEM, DAN DEPLOYMENT**

## **5.1 HASIL IMPLEMENTASI**

Pada tahap implementasi dan *deployment*, penulis menampilkan tampilan program yang sudah dibuat dalam bentuk halaman setiap *website*, serta melakukan pengujian terhadap *website* yang dibuat untuk memastikan jika aplikasi telah berjalan sesuai dengan yang dirancang sebelum pembuatan.

## **5.1.1 Tampilan Landing Page**

Halaman *Landing Page* merupakan halaman pertama ketika membuka aplikasi *website Recette*. Pada tahap ini, penulis menampilkan sebuah halaman yang digunakan untuk pembuka sebelum perpindah ke halaman selanjutnya.

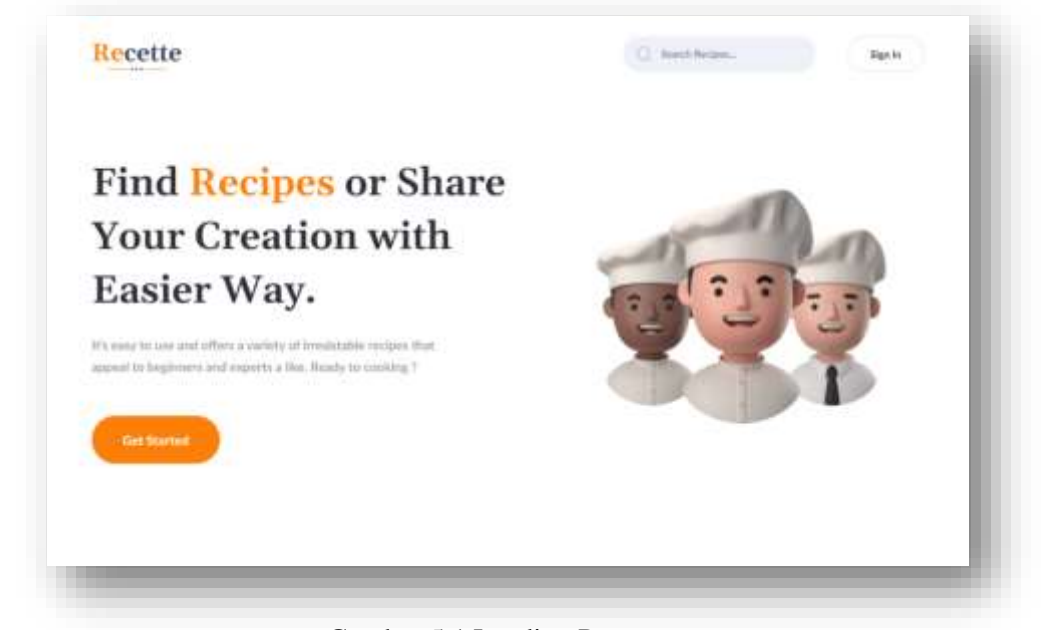

Gambar 5.1 Landing Page

# **5.1.2 Tampilan Sign Up Page**

Halaman *Sign Up Page* merupakan halaman *register* ketika *user* belum memiliki akun, agar bisa mengakses aplikasi *website Recette user* diharapkan melakukan *register* terlebih dahulu untuk bisa mengakses semua fitur yang ada pada aplikasi *website Recette* dengan melengkapi data-data yang diminta pada *form sign up.*

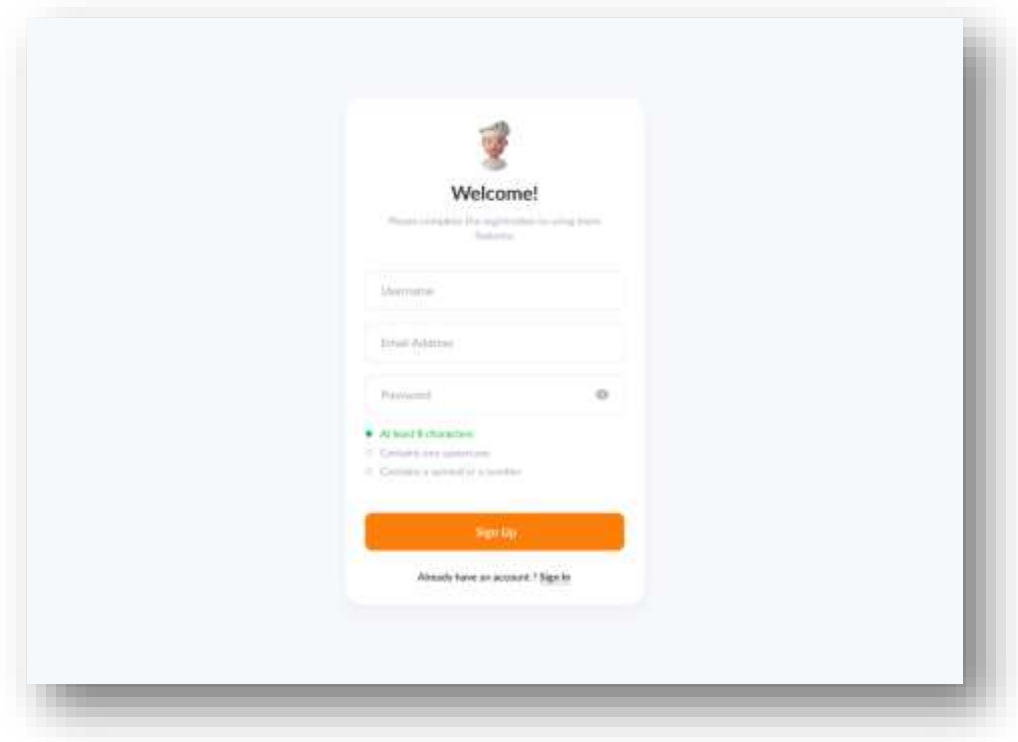

Gambar 5.2 Sign Up Page

## **5.1.3 Tampilan Sign In Page**

Halaman *Sign In Page* merupakan halaman *login* ketika *user* sudah memiliki akun, hanya dengan mengisi *email* dan *password* akun yang sudah didaftarkan *user* langsung bisa mengakses aplikasi *website Recette* dan menggunakan fitur-fitur yang disediakan oleh *website*.

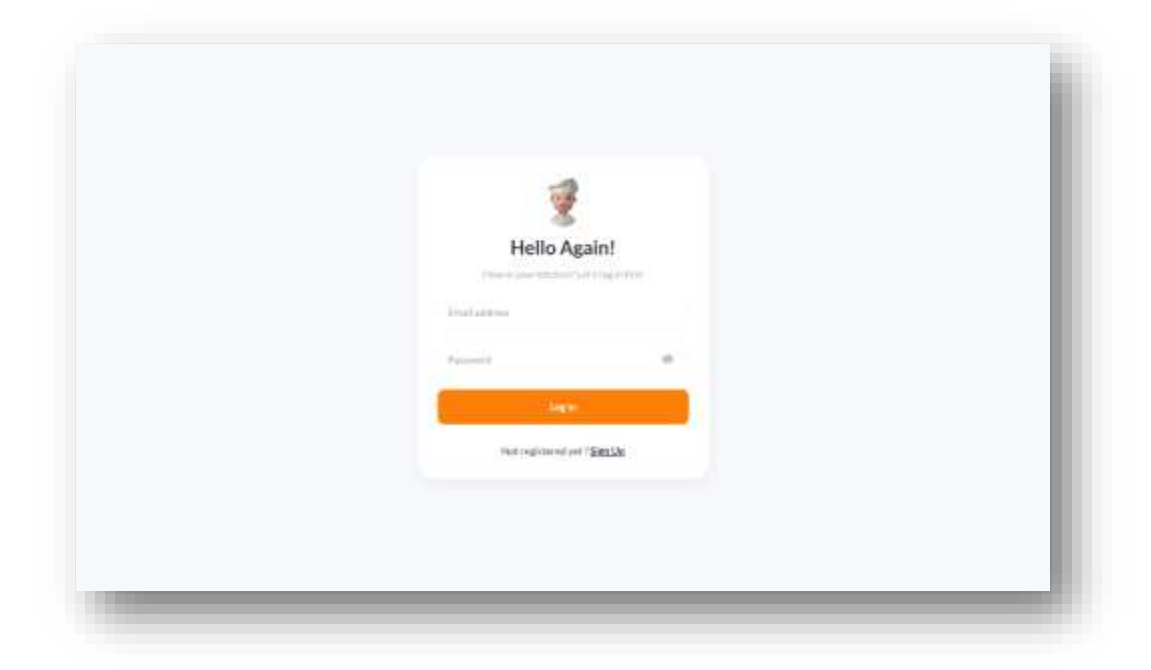

Gambar 5.3 Sign In Page

## **5.1.4 Tampilan Home Page**

Halaman *Home Page* merupakan halaman utama dari aplikasi *website Recette*, pada halaman ini menampilkan resep makanan terbaru yang di publikasi oleh *user*. Beberapa fitur seperti *create resep*, informasi akun, dan *search* resep berdasarkan *keyword* yang diinginkan juga ditampilakan pada halaman ini sebagai *button* dan fitur *search*.

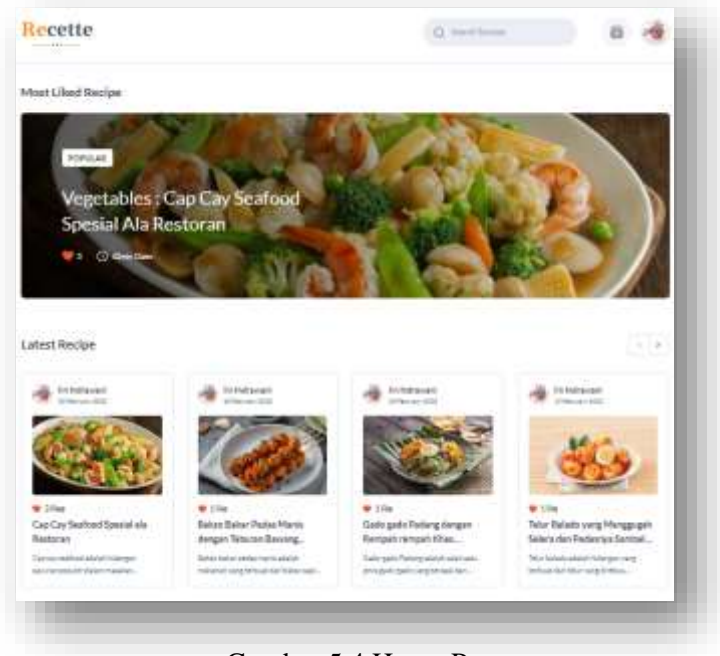

Gambar 5.4 Home Page

# **5.1.5 Tampilan Search Result Page**

Halaman *Search Result Page* merupakan halaman *search* resep berdasarkan *keyword* yang ingin dicari. Setelah menampilkan resep yang dicari *card* resep tersebut juga menampilkan beberapa informasi mengenai resep seperti judul resep yang menarik untuk dicoba, deskripsi resep sebagai penjelasan singkat mengenai resep yang dicari pada halaman *search* tersebut.

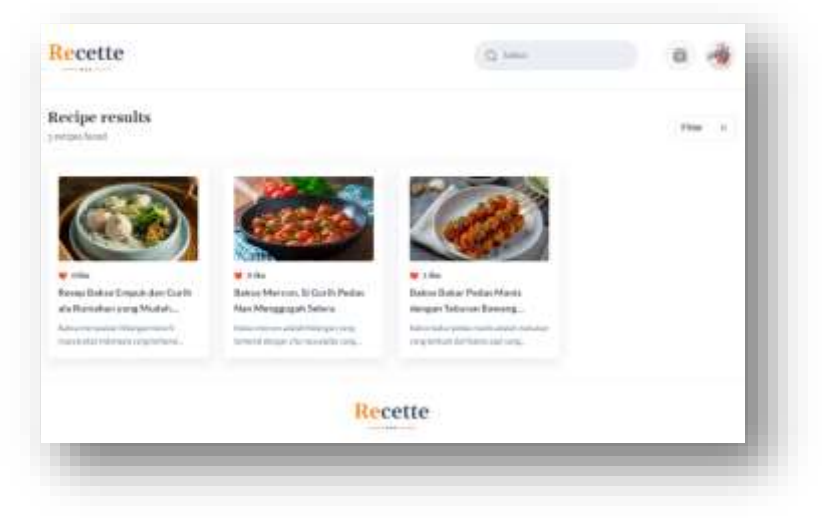

Gambar 5.5 Search Result Page

#### **5.1.6 Tampilan Create Recipe Page**

Halaman *Create Recipe Page* merupakan halaman *create* resep yang ingin dipublikasi pada aplikasi *website Recette*. Pada halaman ini *user* diminta mengisi beberapa *form* seperti judul resep, gambar resep yang menarik, kategori resep, durasi memasak, tingkat kerumitan resep, deskripsi resep, bahan-bahan masakan, intruksi resep, dan *button* publikasi yang nantinya akan langsung ditampilkan di halaman utama *website*. Pada bagian bahan-bahan masakan, dan intruksi resep, disediakan fitur untuk menghapus, dan edit resep yang sudah di buat sebelumnya.

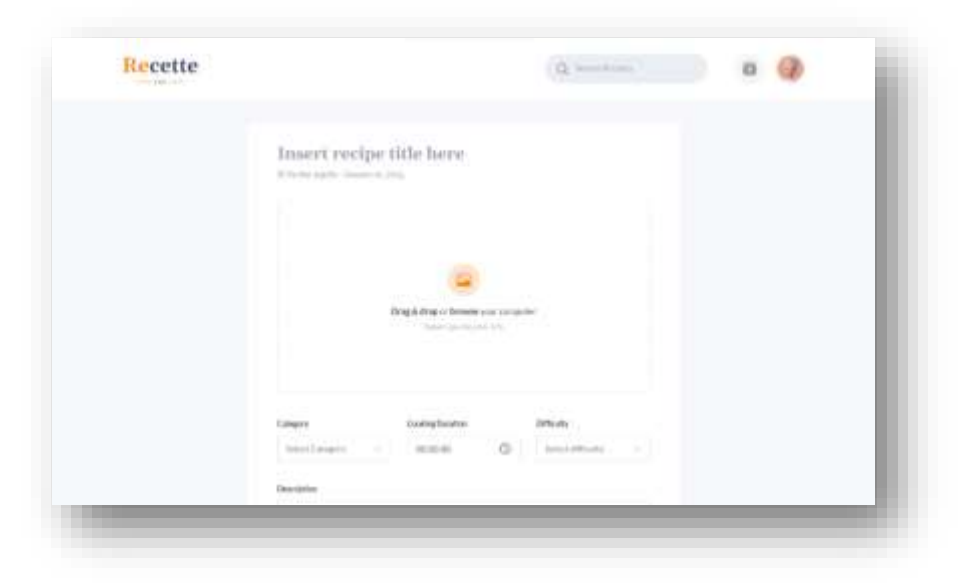

Gambar 5.6 Create recipe page

## **5.1.7 Tampilan Post Page**

Halaman *Post Page* merupakan halaman yang menampilkan informasi resep yang berhasil dipublikasi oleh *user*. Beberapa informasi yang ditampilkan adalah nama *user*, tanggal publikasi resep, *button like resep*, judul resep, kategori resep, durasi memasak, tingkat kesulitan resep, deskripsi singkat resep, gambar resep, bahan-bahan masakan, dan intruksi resep.

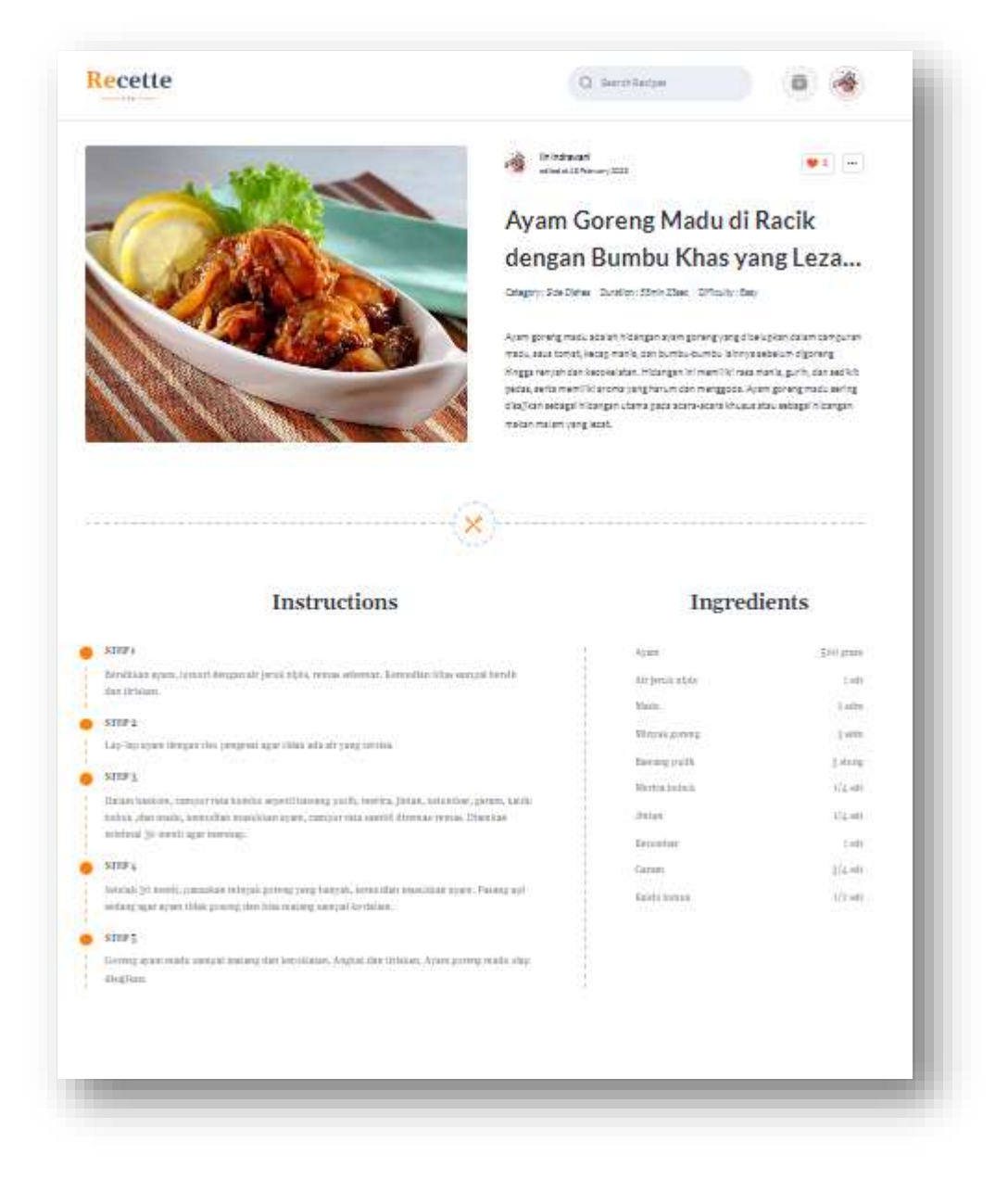

Gambar 5.7 Post Page

#### **5.1.8 Tampilan Comments User**

Halaman *Comments User* berada dihalaman yang sama dengan *Post Page* dan pada bagian ini *user* bebas memberikan komentar dan bisa *reques* resep yang ingin dicoba pada pemilik resep yang dikomentari.

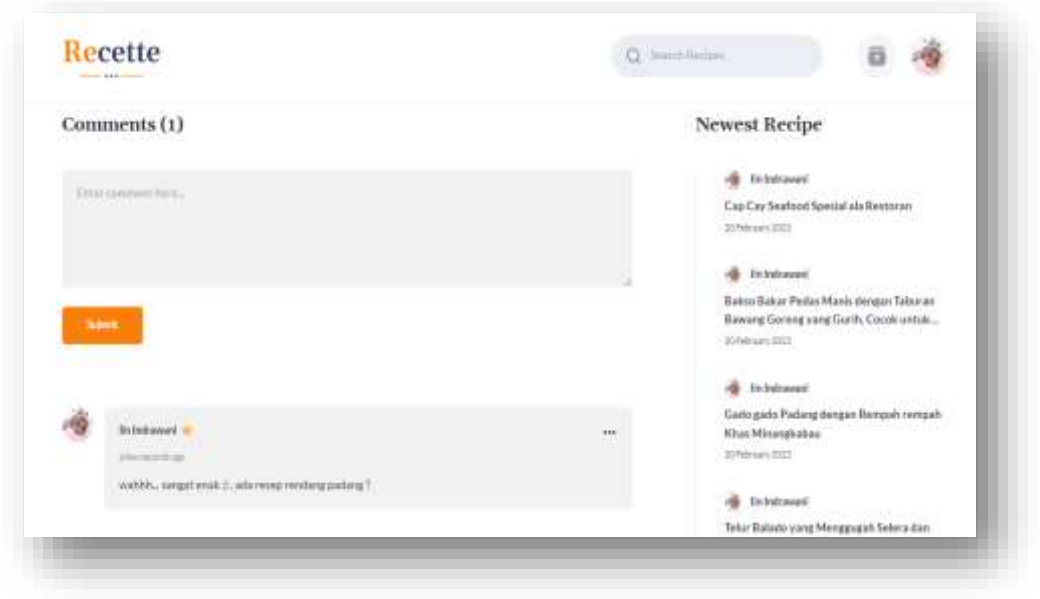

Gambar 5.8 Comments User

## **5.1.9 Tampilan Profil User Page**

Halaman *Profil User Page* merupakan halaman yang berisi informasi tentang *user* tertentu mulai dari nama *user*, *email user*, informasi jumlah postingan, jumlah *like*, *list* dan jumlah resep *favorite*, *list* postingan resep, dan fitur edit profil.

Pada bagian fitur edit profil terdapat dua *page*, yaitu *Page Personal Info* dan *Page Change Password*. *Page Personal Info* terdiri dari foto profil pribadi *user*, nama *user*, *email user*, dan dua *button*, yaitu *button* "*Save*" yang berfungsi untuk menyimpan perubahan Ketika *user* melakukan edit pada profil tersebut, dan *button* "*Cancel*" yang berfungsi untuk membatalkan perubahan yang dilakukan oleh *user*. *Page Change Password* berisi *form* untuk mengubah *password* yang sebelumnya menjadi *password* baru dengan mengisi tiga *form* yaitu "*old password*", "*new password*", dan "*confirm password*", pada bagian *page change password* juga terdapat dua *button*, yaitu *button* "*Change Password*" yang berfungsi untuk menyimpan perubahan Ketika *user* melakukan perubahan *password*, dan *button* "*Cancel*" yang berfungsi untuk membatalkan perubahan yang dilakukan oleh *user*.

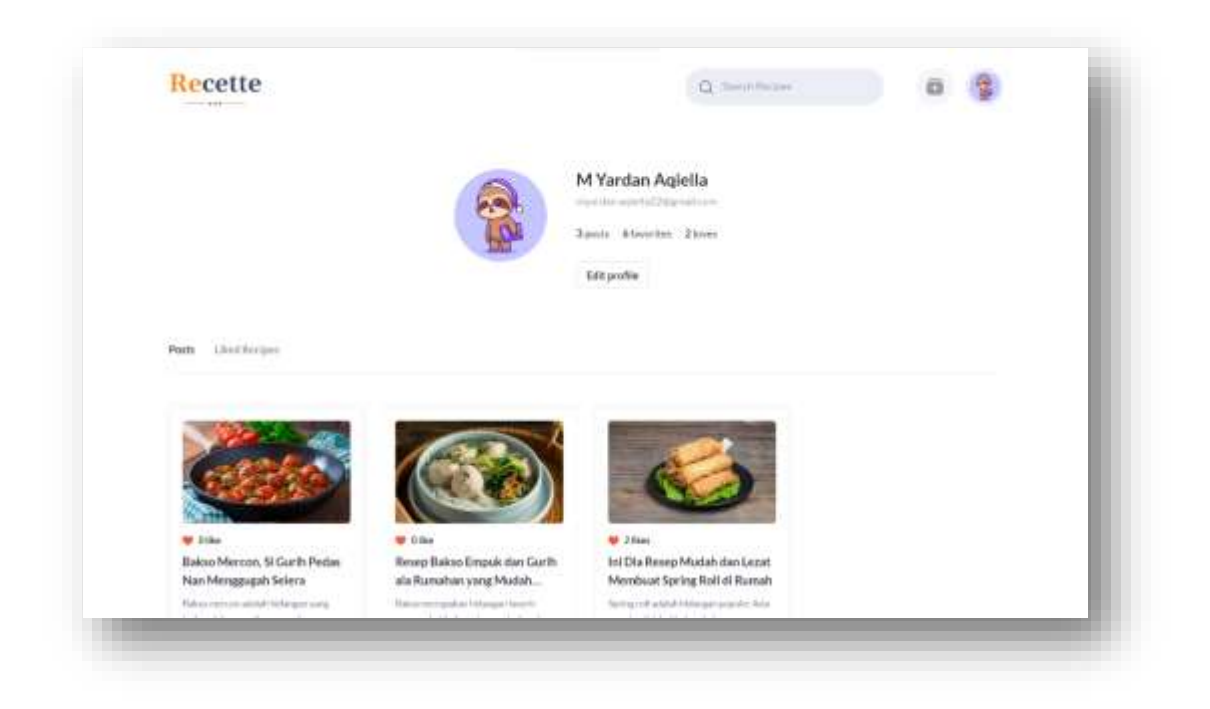

Gambar 5.9 Profil User page dan List Post

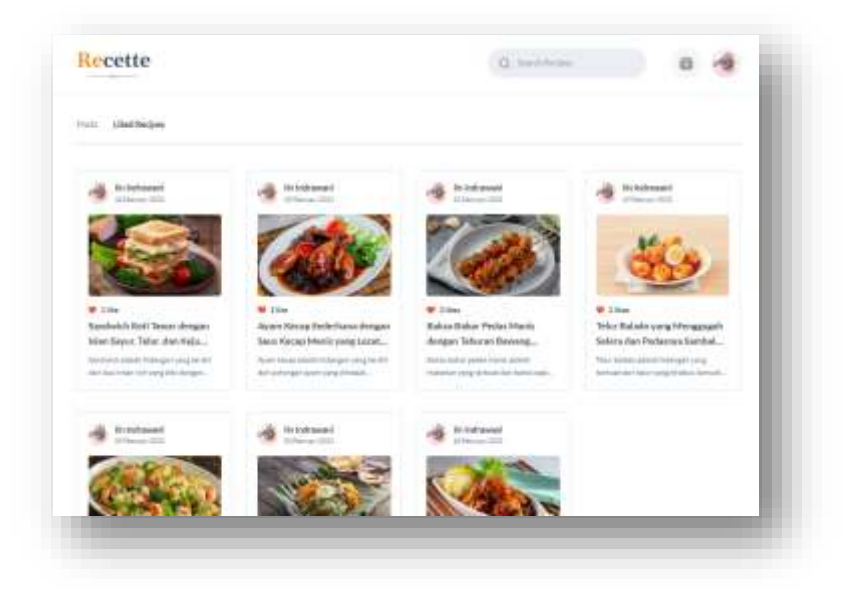

Gambar 5.10 List Post Favorite

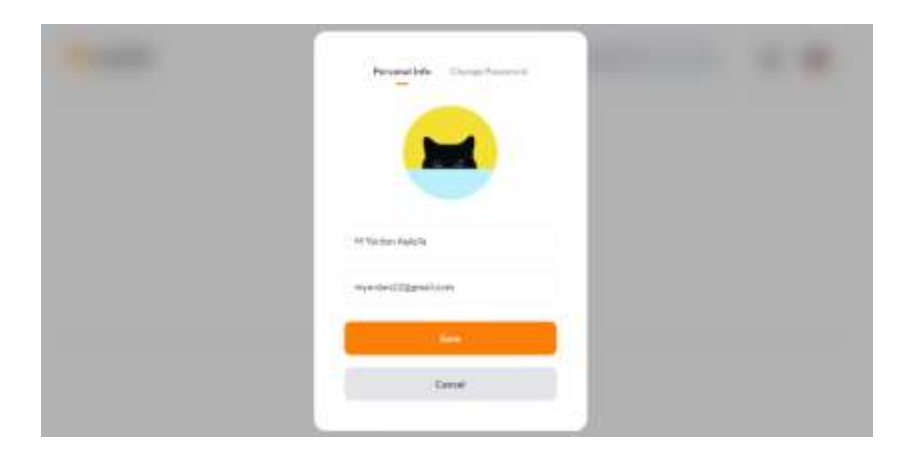

Gambar 5.11 Page Personal Info

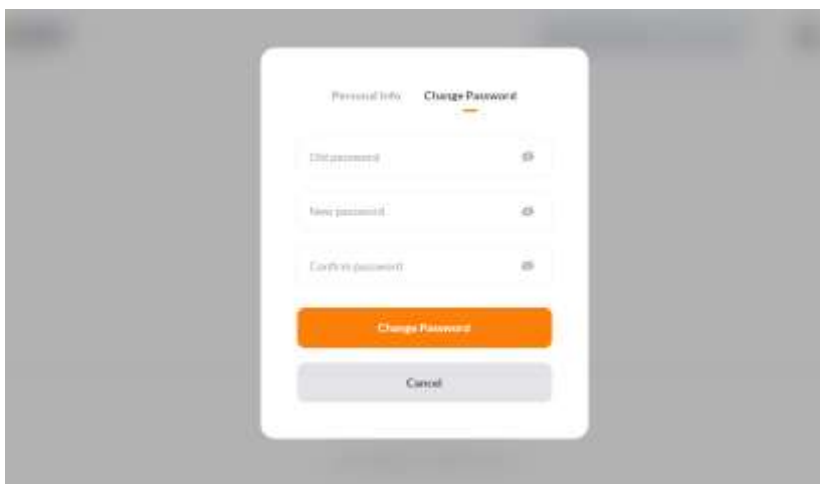

Gambar 5.12 Page Change Password

## **5.2 PENGUJIAN SISTEM**

Dalam tahap ini penulis mencoba untuk melakukan pengujian sistem terhadap berbagai macam komponen-komponen yang ada dalam *website Recette* yang telah dibuat. Pengujian ini dibuat dengan metode *Black Box* yang dimana metode ini merupakan metode yang melakukan pengujian fungsional tanpa memikirkan bagaimana struktur dalam fungsional itu dibuat, metode *Black Box* ini hanya menguji setiap fungsi yang ada pada program tersebut, seperti contoh bila memberikan suatu input dalam program tersebut apakah outputnya akan sesuai yang diharapkan. Berbeda dengan metode *White Box* dimana metode ini lebih menekankan kedalam pengujian sistem yang lebih dalam seperti pada bagian bahasa pemrograman. Pada metode *White Box*, untuk melakukan pengujian sistem tersebut diperlukan pengetahuan akan bahasa pemrograman yang mendalam sedangkan pada metode *Black Box* pengujian tidak memerlukan pengetahuan mendalam tentang bahasa pemrograman, melainkan kita harus mengetahui hal – hal yang dilakukan oleh sistem tersebut apakah sudah sesuai dengan yang diharapkan.

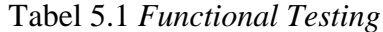

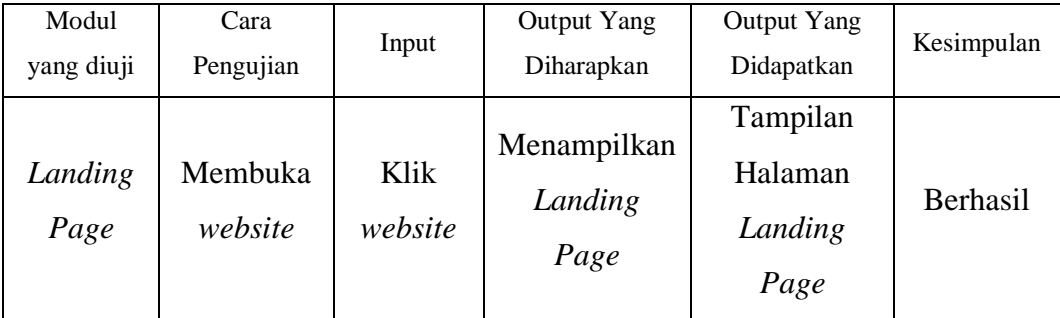

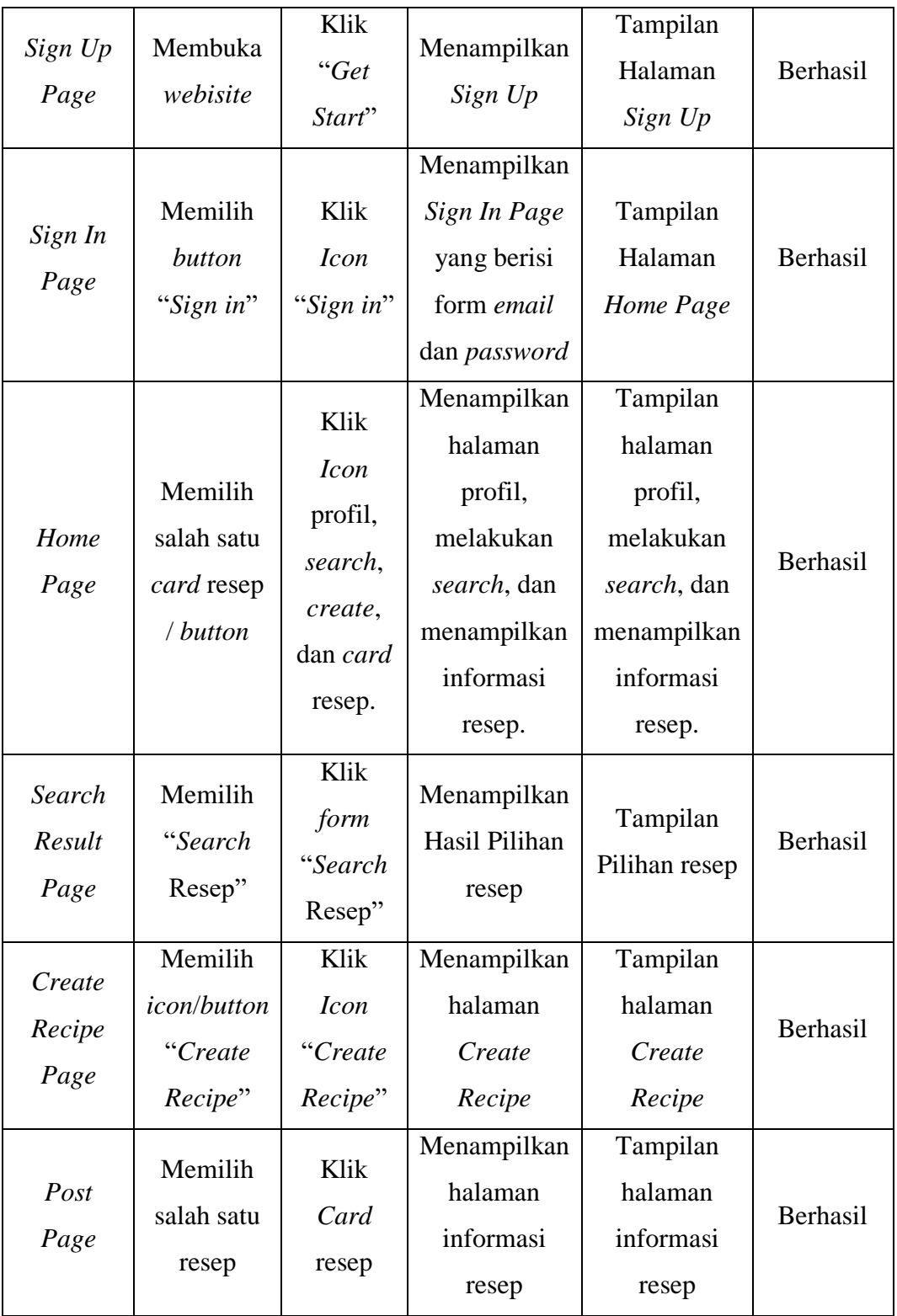

## **5.3 DEPLOYMENT**

Setelah tahap pengembangan selesai selanjutnya penulis melakukan *build* pada aplikasi *website* yang telah diselesaikan. Selama proses *build*, *tools building* akan mengubah kode proyek kita menjadi bentuk yang dapat dijalankan oleh *browser*. Tujuan dari proses ini adalah untuk meningkatkan performa aplikasi. Di belakang layar, *tools building* akan melakukan minimisasi pada kode dan secara otomatis membuat sebuah *file bundle* yang berasal dari seluruh *file* proyek yang digabungkan menjadi satu dan dioptimalkan untuk ukuran yang lebih kecil. Hal ini tentunya akan berpengaruh dalam meningkatkan performa ketika halaman dimuat.

Tahap selanjutnya setelah *build* selesai, penulis melakukan *deploy* terhadap aplikasi yang telah di ubah ke *mode production* melalui tahap *build*. Penulis menggunakan *vercel* sebagai *platform* tempat aplikasi tersebut di *deploy*.

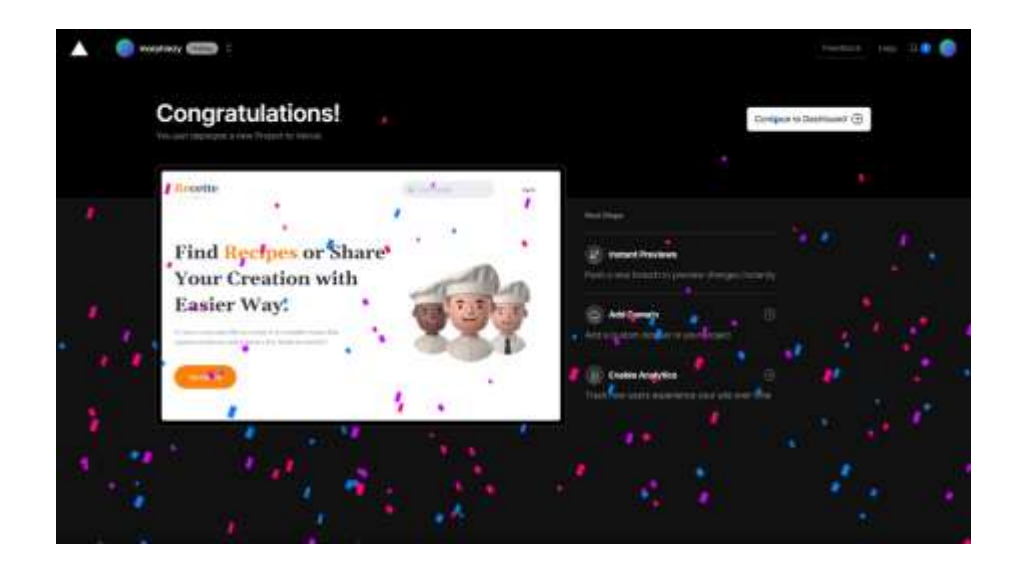

Gambar 5.13 Deploy to vercel